Technical white paper

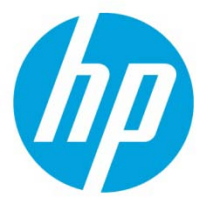

# **Data Replication in HP DMA**

HP Database and Middleware Automation version 10.00

# **Data Replication and HP DMA**

To help HP Database and Middleware Automation (HP DMA) extend across broader geographical regions, you can build multiple HP DMA servers and use Oracle® Streams replication between those servers. This ensures that your HP DMA solution packs, policies, and deployments – all HP DMA automation items except your scheduler – are identical between the servers.

There are many ways to achieve Oracle replication. This paper shows you two examples of setting up Oracle Streams using the Data Pump method of moving data. The first example uses two active HP DMA databases, where replication must function in both directions. The second example assumes that the replicated database will only be used for read operations and to serve as a standby database for disaster recovery purposes.

# **Example 1 – Both databases are active**

In this example, both the source and destination databases are active, and replication must function in both directions.

# **Prerequisites**

- Both databases have archive logging enabled.
- The Oracle Streams initiation parameters are set as follows:
	- STREAMS\_POOL\_SIZE is set to 100M (if you are not using Automatic Memory Management or Automatic Shared Memory Management)
	- SESSIONS and PROCESSES are increased by 50
	- GLOBAL\_NAMES is set to true
	- UNDO\_RETENTION is set to 3600
- The database links in the strmadmin schema for both databases are set up such that the source and destination databases connect to each other using the strmadmin login.
- The source database is already set up and is running as the HP DMA server.
- The schema for the HP DMA tables in the destination database has been built and is ready for tables to be imported.

# Step 1: Set up the streams administrator account to manage streams

Run these commands on both the source and destination databases – note that these are examples and should be changed to match your environment:

```
CREATE TABLESPACE streams_tbs DATAFILE /u01/app/oradata/orcl/streams_tbs.dbf' SIZE 25M REUSE 
AUTOEXTEND ON MAXSIZE UNLIMITED;
CREATE USER strmadmin IDENTIFIED BY password DEFAULT TABLESPACE streams_tbs QUOTA UNLIMITED 
ON streams tbs;
GRANT DBA TO strmadmin;
BEGIN
  DBMS_STREAMS_AUTH.GRANT_ADMIN_PRIVILEGE(<br>
qrantee => 'strmadmin',
                 \Rightarrow 'strmadmin',
    grant privileges => TRUE);
END;
/
CREATE DIRECTORY strmadmin.streams_dir AS '/u01/app/oracle/admin/streams';
```
# Step 2: Run this PL/SQL code

Run the following anonymous block of code from a SQLPLUS session connected as strmadmin on the source database. Replace the names of the source and destination servers, and modify the directory names, if necessary, for your environment.

```
DECLARE
      tables DBMS UTILITY.UNCL ARRAY;
      tab count number := 1;\overline{\text{src}} dir varchar(30) := ' strmadmin.streams dir ';
      dest_dir varchar(30) := ' strmadmin.streams dir ';
      src\overline{db}\ \overline{v} varchar(30) := 'dma.src';dest db varchar(30) := 'dma.dest';
      cursor tables cur is
           select owner || '.' || table name as table name from dba tables where table name
like 'DMA%' 
           and table name not like '%QRTZ%';
BEGIN
       for i in tables_cur
       loop
            tables(tab count) := i.table name;
            execute immediate('alter table ' || i.table name || ' add supplemental log data
(all) columns')
           tab count := tab count + 1;
       end loop;
      dbms streams adm.maintain tables(
           table names \implies tables,
             source_directory_object => src_dir,
            destination directory object => dest dir,
           source database \Rightarrow src db,
           destination_database => dest_db, capture name => \cdotcapture_name => 'capture_dma',<br>capture_queue_table => 'streams_queue
           capture_queue_table => 'streams_queue_qt_dma',<br>capture queue_name => 'streams_queue_dma',
           capture_queue_name => 'streams_queue_dma',<br>apply name => 'apply dma',
            apply\_name => 'apply_dma',<br>
apply queue table => 'streams que
            \begin{array}{lll} \text{and} & \text{if} & \text{if} & \text\Rightarrow 'streams queue dma',
           bi directional => TRUE,
            instantiation => DBMS STREAMS ADM.INSTANTIATION TABLE);
end;
/
```
# Step 3: Track progress

The block of code in Step 2 will take some time to complete, and the time will vary depending on the systems you are using. To track progress, run this query on the Destination database to see how many rules have been set up in Oracle Streams:

select count(\*) from DBA STREAMS TABLE RULES where table name like 'DMA%';

When the code is complete, the count should be 264 rules.

# Step 4: Initialize the quartz tables on the destination database

After you have configured Oracle Streams, you must connect to the destination database as the HP DMA user that you have configured and run the following script to initialize the quartz tables that handle scheduling for HP DMA.

@/opt/hp/dma/server/db\_sql/dma-oracle/hpdma\_schema-qrtz.sql

# **Example 2 – Second database is only for reading**

In this example, the destination database is used only for read operations and as a standby for disaster recovery purposes.

### **Prerequisites**

- The source database has archive logging enabled.
- The Oracle Streams initiation parameters are set as follows:
	- STREAMS\_POOL\_SIZE is set to 100M (if you are not using Automatic Memory Management or Automatic Shared Memory Management)
	- SESSIONS and PROCESSES are increased by 50
	- GLOBAL\_NAMES is set to true
	- UNDO\_RETENTION is set to 3600
- The database links in the strmadmin schema for the source database are set up such that the source database connects to the destination database using strmadmin.
- The source database is already set up and is running as the HP DMA server.
- The schema for the HP DMA tables in the destination database has been built and is ready for tables to be imported.

### Step 1: Set up the streams administrator account to manage streams

#### NOTE: Run these commands on both the source and destination databases.

```
CREATE TABLESPACE streams tbs DATAFILE /u01/app/oradata/orcl /streams tbs.dbf' SIZE 25M
REUSE AUTOEXTEND ON MAXSIZE UNLIMITED;
CREATE USER strmadmin IDENTIFIED BY password DEFAULT TABLESPACE streams_tbs QUOTA UNLIMITED 
ON streams tbs;
GRANT DBA TO strmadmin;
BEGIN
  DBMS_STREAMS_AUTH.GRANT_ADMIN_PRIVILEGE(<br>
qrantee => 'strmadmin',
                   => 'strmadmin',
     grant_privileges => TRUE);
END;
/
```
CREATE DIRECTORY strmadmin.streams\_dir AS '/u01/app/oracle/admin/streams';

# Step 2: Run this PL/SQL code

Run the following anonymous block of code from a SQLPLUS session connected as strmadmin on the source database. Replace the names of the source and destination servers, and modify the directory names, if necessary, for your environment.

```
DECLARE
    tables DBMS UTILITY.UNCL ARRAY;
    tab count number := 1;src dir varchar(30) := ' strmadmin.streams dir ';
    dest_dir varchar(30) := ' strmadmin.streams dir ';
    src\overline{db}\ \text{varchar}(30) := 'dma.src';dest db varchar(30) := 'dma.dest';
     cursor tables_cur is
        select owner || \cdot \cdot || table name as table name from dba tables where table name
like 'DMA%';
BEGIN
     for i in tables_cur
     loop
         tables(tab_count) := i.table_name;
        execute immediate('alter table ' || i.table name || ' add supplemental log data
(all) columns')
        tab count := tab count + 1;
     end loop;
```

```
 dbms_streams_adm.maintain_tables(
 table_names => tables,
 source_directory_object => src_dir,
          destination_directory_object => dest_dir,
         source database \Rightarrow src db,
         destination_database => dest_db,<br>capture_name => \cdotcapture_name => 'capture_dma',<br>
capture_queue_table => 'streams_queue<br>
capture_queue_name => 'streams_queue
 capture_queue_table => 'streams_queue_qt_dma',
 capture_queue_name => 'streams_queue_dma',
         apply_name => 'apply_dma',<br>apply_queue_table => 'streams_que<br>apply_queue_name => 'streams_que<br>biding the streams_due
                                             \Rightarrow 'streams_queue_qt_dma',
                                             \Rightarrow 'streams_queue_dma',
         bi\_directional => FALSE,
          instantiation => DBMS_STREAMS_ADM.INSTANTIATION_TABLE);
```

```
end;
/
```
### **Resources**

**For service overview, data sheets, ordering guide and technical overview**

**[hp.com/go/dma](http://www.hp.com/go/dma)**

#### **Related**

**www.hp.com/go/bsa www.hp.com/go/automateYourIT www.hp.com/go/BSABlog**

### **Get connected**

**[hp.com/go/getconnected](http://www.hp.com/go/getconnected)**

Current HP driver, support, and security alerts delivered directly to your desktop

© Copyright 2012 Hewlett-Packard Development Company, L.P. The information contained herein is subject to change without notice. The only warranties for HP products and services are set forth in the express warranty statements accompanying such products and services. Nothing herein should be construed as constituting an additional warranty. HP shall not be liable for technical or editorial errors or omissions contained herein.

Oracle is a registered trademark of Oracle and/or its affiliates.

Created December 2012

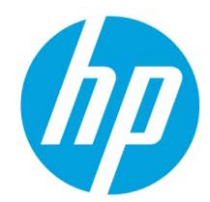